5DX-35

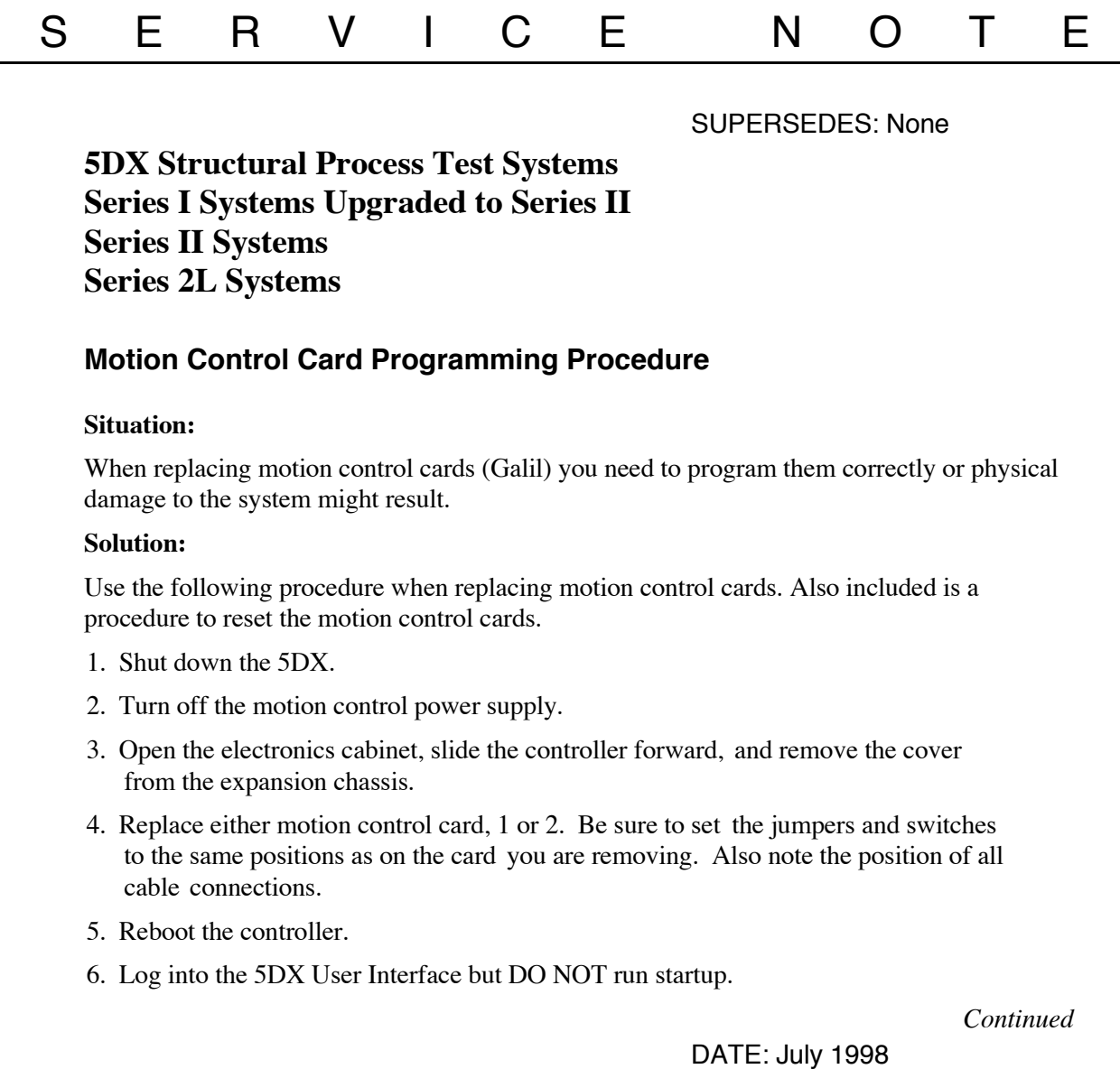

## ADMINISTRATIVE INFORMATION

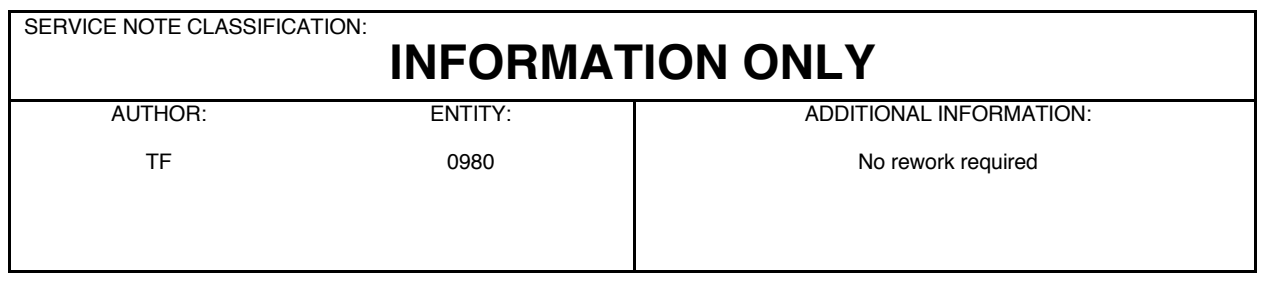

© 1998 AGILENT TECHNOLOGIES PRINTED IN U.S.A.

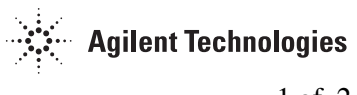

- 7. Quit the 5DX User Interface to display the DOS prompt.
- 8. To program card 1:

From the DOS prompt, execute the batch file by typing

burng1

(note - "1" is the number 1, not the letter l)

 Using the batch file is the preferred method, but if your system does not include the burng1 batch file, type

axtest -rmo;bn;ui1;

(note - "ui1" is the number 1, not the letter l)

Be sure that there were no errors generated from the command.

9. From the DOS prompt, initialize all servers by typing

dcxobj -uiready

10. To program card 2:

From the DOS prompt, type

diomon -i

For software versions 3.51 and earlier:

Toggle bits 14, 23, and 32 All diomon bits should be set to "1" except bit 14

For sortware versions 3.52 and later:

leave all diomon bits as set by diomon -i

From the DOS prompt, type

diomon -b

Be sure that there were no errors generated by the command.

- 11. Reset the 5DX by "double clicking" the reset icon.
- 12. Log into the 5DX User Interface and run startup; do not turn on the motion control power supply until instructed.

To reset either of the motion control cards:

- Remove the card from the expansion chassis
- Short JP21 MRST (under the add-on board for Galil 2)
- Reinstall the card in the expansion chassis
- Turn on the expansion chassis, wait 30 seconds, then turn it off
- Remove the card, remove the short, and reinstall the card